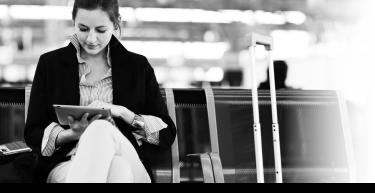

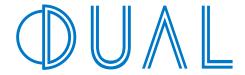

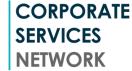

#### TRAVEL CLAIM PORTAL USER GUIDE

#### **Features**

- New claim lodgement by a first time claimant
- 2. New claim lodgement by a claimant who has already claimed before
- 3. Ability to lodge and monitor claims on-line
- 4. Corporate clients have full administrator access
- 5. Mobile ready can enter claims via portable device
- 6. Streamlined performance enhancing user experience
- 7. Security enhancements including dual factor authorisation

# You or your clients can claim online for the following items:

- Medical expenses incurred on your overseas trip
- Cancellation or delay costs including loss of deposits
- Lost stolen or damaged property including delay of baggage
- Hire car excess expenses

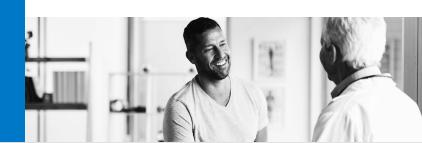

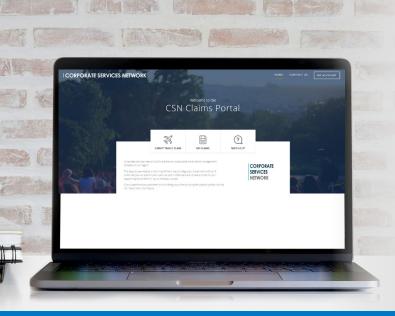

### **Getting Started**

- Log on to <u>https://dualaustralia.csnet.com.au</u>
- For new claim submission selected "Submit Travel Claim"
- 3. To monitor your claim status or seek assistance from an Administrator use other icons as required.

# **Initial Registration**

1. Enter personal particulars.

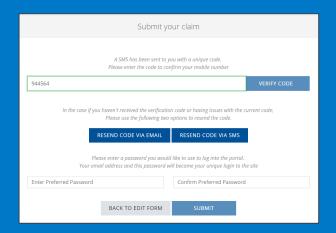

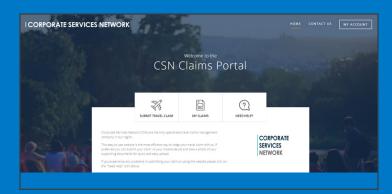

2. Claimant is asked to Verify their access via Two Factor authorization.

2.

# **Lodge a Claim**

- 1. If travelling for Business enter email of authorising person.
- 2. Nominate type of claim (e.g. Medical)

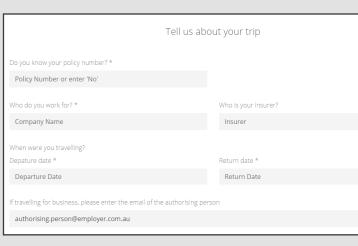

|                                                                    | for (you can select multiple | ориотъ) -               |                                              |              |  |
|--------------------------------------------------------------------|------------------------------|-------------------------|----------------------------------------------|--------------|--|
| Delay / Cancellation                                               | Delayed Luggage              | Medical                 | Property Loss /<br>Damage                    | Rental Car   |  |
|                                                                    |                              |                         |                                              |              |  |
| Medical Expense                                                    |                              |                         |                                              |              |  |
|                                                                    | Please provide us            | with the details of you | r medical expense                            |              |  |
| Type of claim *                                                    |                              |                         |                                              |              |  |
| Accident                                                           |                              |                         | illness                                      |              |  |
| On what date did you have th                                       | e accident or became ill? *  | Where were              | Where were you when the incident happened? * |              |  |
| Event Date                                                         |                              | Country o               | Country of Claim                             |              |  |
| What are you claiming for (e.g                                     | , doctor consultation)? *    |                         |                                              |              |  |
| Provide us with details                                            |                              |                         |                                              |              |  |
|                                                                    |                              |                         |                                              | 4            |  |
| Why are you claiming? Please                                       | describe what happened *     |                         |                                              |              |  |
| ired of entering the claim form<br>omplete your claim later! Bette |                              |                         | ≅ EMAIL LINK                                 | SAVE CHANGES |  |

## **Document Upload**

- 1. Easy to navigate on-line.
- 2. Upload photos on-line or via mobile.

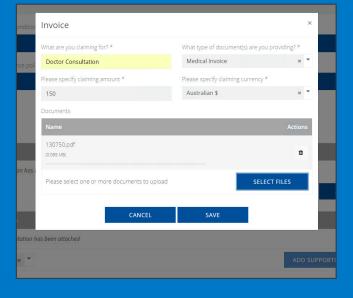

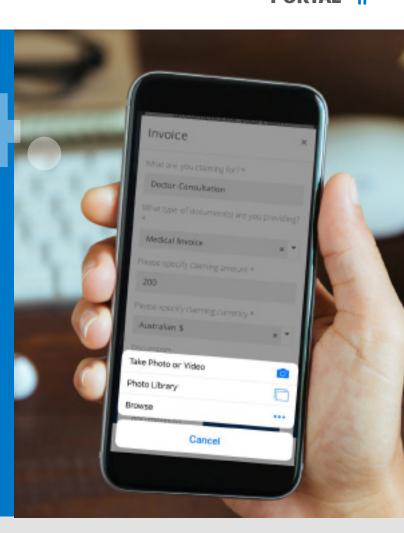

# **Monitor Claim Progress**

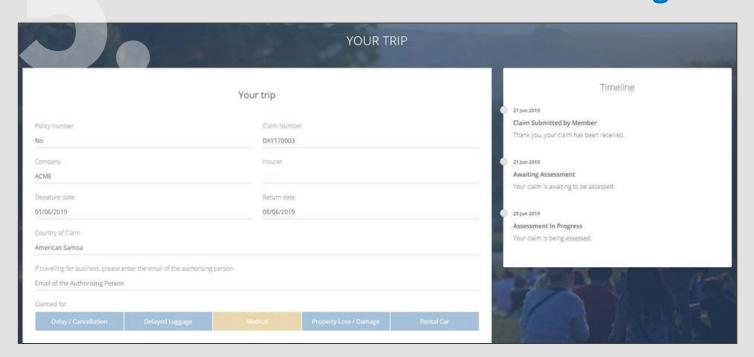

Corporate Travel Claim Portal User Guide 05.20